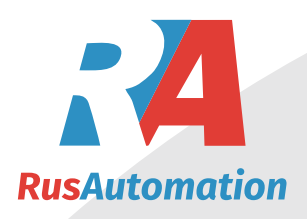

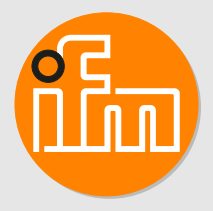

# Инструкция по эксплуатации Датчик температуры **TAxxxx**

# **Содержание**

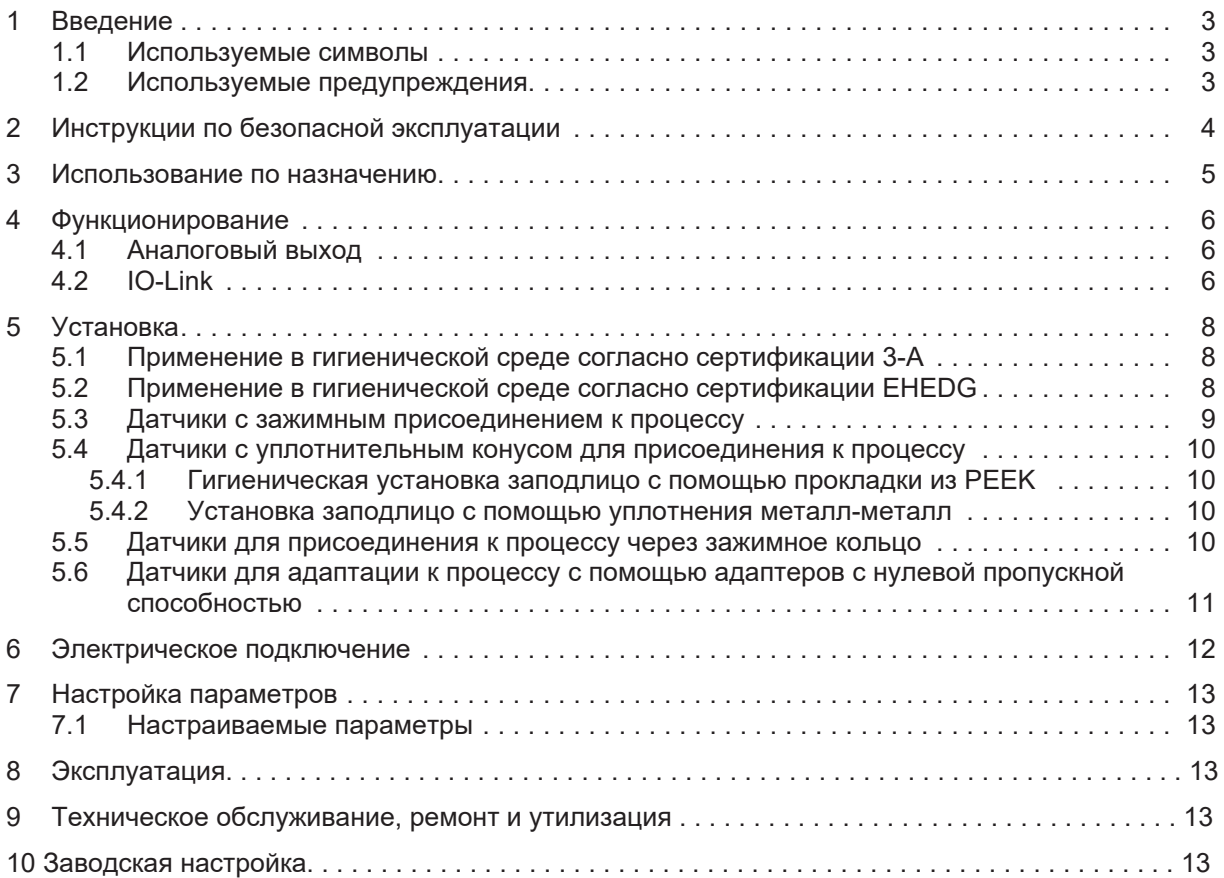

# <span id="page-2-0"></span>**1 Введение**

Подробные инструкции, технические данные, сертификаты и другую информацию можно найти считав QR-код на приборе или упаковке, или на www.ifm.com.

### <span id="page-2-1"></span>**1.1 Используемые символы**

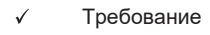

- $\blacktriangleright$ Инструкции
- $\triangleright$ Реакция, результат
- [...] Маркировка органов управления, кнопок или обозначение индикации
- $\rightarrow$ Перекрестная ссылка

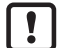

Внимание

Несоблюдение этих рекомендаций может привести к неправильному функционированию устройства или созданию помех.

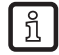

Информация Примечание

## <span id="page-2-2"></span>**1.2 Используемые предупреждения**

#### **ОСТОРОЖНО**

Предупреждение о травме персонала

 $\triangleright$  Лёгкие обратимые травмы.

# <span id="page-3-0"></span>**2 Инструкции по безопасной эксплуатации**

- Описанный прибор является субкомпонентом для интеграции в систему.
	- Системный архитектор несет ответственность за безопасность системы.
	- Системный архитектор обязуется выполнить оценку риска и создать документацию в соответствии с правовыми и нормативными требованиями, которые должны быть предоставлены оператору и пользователю системы. Эта документация должна содержать всю необходимую информацию и инструкции по технике безопасности для оператора, пользователя и, если применимо, для любого обслуживающего персонала, уполномоченного архитектором системы.
- Прочитайте эту инструкцию перед настройкой прибора и храните её на протяжении всего срока эксплуатации.
- Прибор должен быть пригодным для соответствующего применения и условий окружающей среды без каких-либо ограничений.
- Используйте прибор только по назначению ( $\rightarrow$  Использование по назначению).
- Используйте датчик только в допустимой среде.
- Если не соблюдаются инструкции по эксплуатации или технические параметры, то возможны травмы обслуживающего персонала или повреждение оборудования.
- Производитель не несет ответственности или гарантии за любые возникшие последствия в случае несоблюдения инструкций, неправильного использования прибора или вмешательства в прибор.
- Все работы по установке, настройке, подключению, вводу в эксплуатацию и техническому обслуживанию должны проводиться квалифицированным персоналом, получившим допуск к работе на данном технологическом оборудовании.
- Защитите приборы и кабели от повреждения.

## <span id="page-4-0"></span>**3 Использование по назначению**

Датчик осуществляет контроль за жидкими и газообразными средами.

Датчик обнаруживает температуру измеряемой среды и преобразует её в аналоговый выходной сигнал.

# <span id="page-5-0"></span>**4 Функционирование**

#### <span id="page-5-1"></span>**4.1 Аналоговый выход**

Датчик выдает частотный сигнал, пропорциональный значению процесса.

Аналоговый сигнал обратимый:

- 4...20 мA при настройке [OU] = I
- 20...4 мA при настройке [OU] = Ineg

Диапазон измерения можно масштабировать: Параметры [ASP] и [AEP] позволяют ограничить диапазон измерения.

Минимальное расстояние между ASP и AEP = 5 °C или 9 °F.

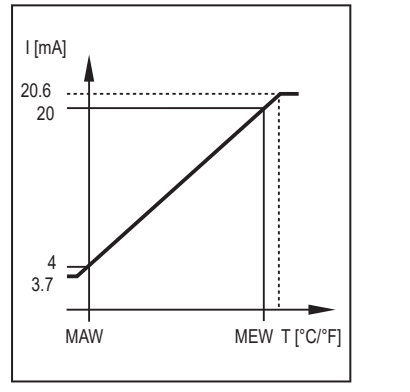

Рис. 1: Максимальный диапазон измерения при [OU] = I MAW: Начальное значение диапазона измерения Верхний предел диапазона измерения

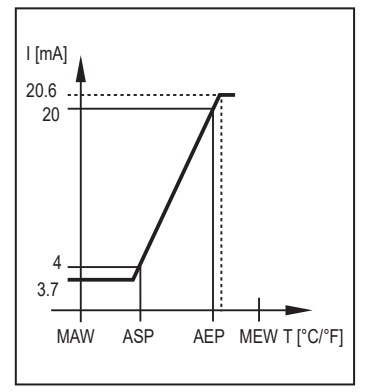

Рис. 2: Масштабированный диапазон измерения при  $[OU] = I$ 

ASP: Начальная точка аналогового сигнала<br>АЕР: Конечная точка аналогового сигнала Конечная точка аналогового сигнала

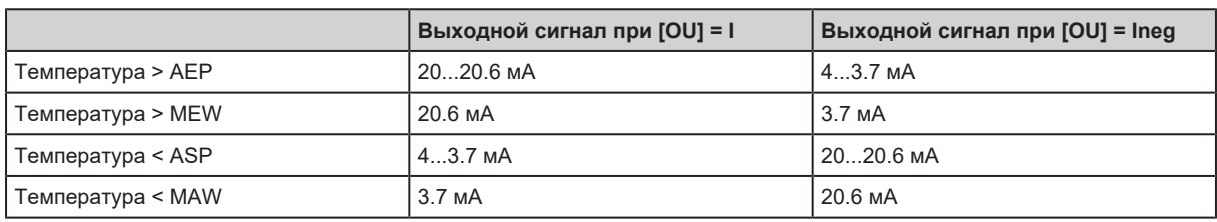

В заданном диапазоне измерения выходной сигнал находится между 4 и 20 мA. Если значение температуры находится вне пределов диапазона измерения, выдается следующий сигнал:

В случае внутренней ошибки, характер выходного сигнала будет соответствовать настройке [FOU] (3.5 мA или 21.1 мA).

### <span id="page-5-2"></span>**4.2 IO-Link**

Датчик оснащен коммуникационным интерфейсом IO-Link, который позволяет прямой доступ к рабочим и диагностическим данным. Кроме того, можно настроить параметры прибора во время работы. Для работы устройства через интерфейс IO-Link требуется мастер IO-Link.

С помощью ПК, подходящего ПО IO-Link и адаптерного кабеля IO-Link, коммуникация возможна даже если система находится в нерабочем режиме.

Файлы описания прибора (IODD), необходимые для настройки прибора, подробная информация о структуре рабочих данных, диагностическая информация, адреса параметров и необходимая информация об аппаратном и программном обеспечении IO-Link находится на www.ifm.com.

При использовании подходящего аппаратного и программного обеспечения, интерфейс IO-Link предоставляет следующие дополнительные функции:

- Удалённая настройка параметров датчика.
- Устойчивая к помехам передача сигнала без потерь измеренных значений.
- Передача настройки параметров в заменённый датчик или другие датчики того же типа.
- Отображение сообщений об ошибках и событиях.
- Безбумажная регистрация наборов параметров, значений процесса и диагностической информации.
- Оценка рабочих значений и диагностических данных с помощью IO-Link мастера.
- Отображение минимальных и максимальных значений температуры.

### <span id="page-7-0"></span>**5 Установка**

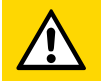

#### **ОСТОРОЖНО**

Во время установки или в случае механического отказа из системы может вытечь горячая среда под высоким давлением.

- $\triangleright$  Риск травм, вызванных давлением или ожогами.
- Перед началом установки убедитесь в отсутствии давления в системе.
- Убедитесь, что никакая жидкость не может просочиться в область установки датчика.

#### <span id="page-7-1"></span>**5.1 Применение в гигиенической среде согласно сертификации 3-А**

- Закрепите зажимные датчики подходящим зажимом.
- Убедитесь, что установка устройства в системе соответствует рекомендациям 3-A.
- $\blacktriangleright$  Используйте только адаптеры с сертификатом 3-А и обозначенные символом 3-А ( $\rightarrow$ Принадлежности на сайте [www.ifm.com\)](http://www.ifm.com).

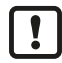

• При использовании согласно 3-A соблюдайте соответствующие правила очистки и обслуживания.

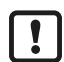

Не подходит для систем, где необходимо соблюдать критерии параграфа E1.2 / 63-03 стандарта 3-А 63-03.

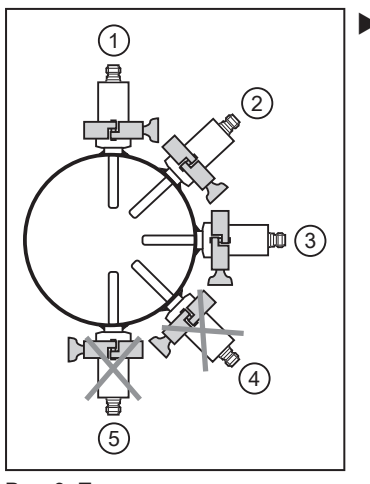

 $\blacktriangleright$  Необходимо соблюдать расположение датчика, чтобы монтажный адаптер самосливался: не устанавливайте датчик в положение 4 и 5.

Рис. 3: Положение установки для сертификации 3-А

#### <span id="page-7-2"></span>**5.2 Применение в гигиенической среде согласно сертификации EHEDG**

При правильной установке датчик подходит для CIP-мойки (clean in place).

• Соблюдайте пределы применения (устойчивость к температуре и материалу) в соответствии со спецификацией.

- ▶ Убедитесь, что установка устройства в системе соответствует рекомендациям EHEDG.
- Используйте самоосушающуюся установку.
- Используйте только присоединительные адаптеры, разрешенные в соответствии с EHEDG, со специальными уплотнениями, которые требует меморандум EHEDG.
- $\blacktriangleright$  Защита от утечки должна быть хорошо видна и в вертикальные трубы должна быть установлена лицом вниз.
- Для любых конструкций в резервуаре необходимо обеспечить возможность прямой очистки струей воды и очистки всех мертвых пространств.
- Соблюдайте размеры, указанные на следующем рисунке, чтобы избежать мертвых зон, которые невозможно эффективно очистить:  $L < (D - d)$ .

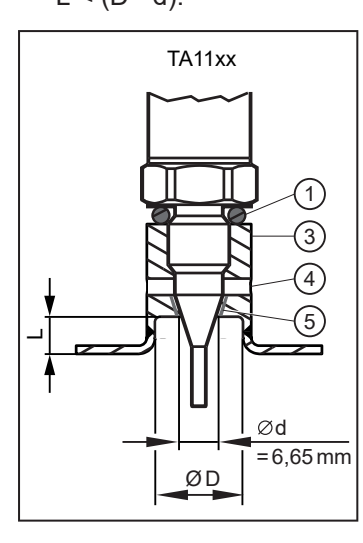

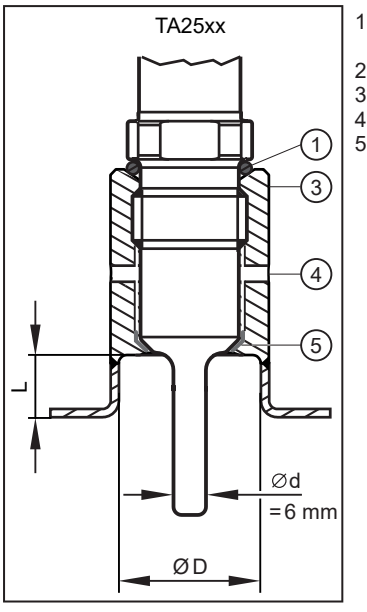

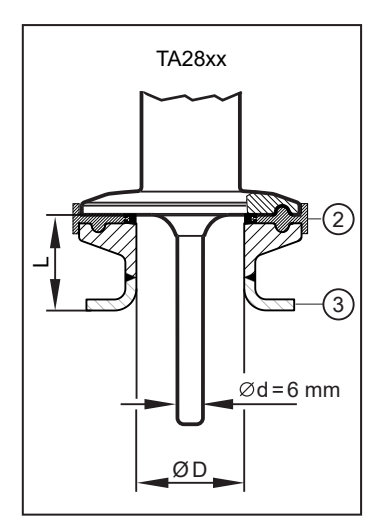

- 1: Уплотнительное кольцо между корпусом и присоединением к процессу (E43911 / E43915)
- 2: Уплотнительное кольцо в соответствии с меморандумом EHEDG 3: Адаптер<br>4: Зашита о
- 4: Защита от утечки<br>5: Уплотнительное к 5: Уплотнительное кольцо из PEEK (E43911 / E43915)

### <span id="page-8-0"></span>**5.3 Датчики с зажимным присоединением к процессу**

Датчики TA28xx с зажимом 1,5" лучше всего подходят для гигиенической установки.

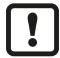

Соблюдайте инструкции по установке для использования в гигиенических зонах согласно 3-A или EHEDG.

#### <span id="page-9-0"></span>**5.4 Датчики с уплотнительным конусом для присоединения к процессу**

Датчики TA25xx (уплотнительный конус G½) и TA11xx (уплотнительный конус M12) можно адаптировать к стандартному присоединению к процессу с помощью двух вариантов уплотнения. Для обеих версий уплотнения действует следующее:

- $\triangleright$  Используйте только принадлежности ifm electronic. При использовании компонентов других производителей мы не можем гарантировать оптимальное функционирование.
- Следуйте инструкциям по установке адаптера.

Используйте уплотнение из PEEK для установки датчика в соответствии с 3-A и EHEDG.

- Для датчиков TA25xx: E43911 (уплотнительное кольцо из PEEK и уплотнительное кольцо между корпусом и присоединением к процессу).
- Для датчиков TA11xx: E43915 (уплотнительное кольцо из PEEK и уплотнительное кольцо между корпусом и присоединением к процессу).

E43911 / E43915 не входит в комплект поставки, необходимо заказать его отдельно.

• Соблюдайте инструкции по установке E43911 / E43915.

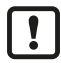

Уплотнительное кольцо между корпусом и технологическим соединением может компенсировать допуски и обеспечивать защиту от проникновения среды в область резьбы.

Уплотнительное кольцо между корпусом и присоединением к процессу не может компенсировать давление в системе.

#### <span id="page-9-1"></span>**5.4.1 Гигиеническая установка заподлицо с помощью прокладки из PEEK**

- **Вставьте уплотнение из РЕЕК.**
- Уплотнение из PEEK подходит для использования в гигиенических установках по EHEDG и 3-A.
- Уплотнение из PEEK устойчиво и не требует технического обслуживания.
- Если уплотнение из PEEK устанавливается несколько раз, проверьте его и при необходимости замените.
- Уплотнение из PEEK рассчитано на адаптеры ifm с ограничителем в направлении среды.
- Используйте адаптеры с портами утечки.
- **Вверните датчик в адаптер. Рекомендуемый крутящий момент затяжки 20 Nm.**

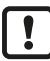

Соблюдайте инструкции по установке для использования в гигиенических зонах согласно 3-A или EHEDG.

#### <span id="page-9-2"></span>**5.4.2 Установка заподлицо с помощью уплотнения металл-металл**

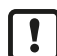

Долговременный стабильный и не требующий обслуживания фитинг с уплотнением металл-металл предназначен только для однократного монтажа.

- $\blacktriangleright$  Не используется уплотнение из РЕЕК.
- **Вверните датчик в адаптер. Рекомендуемый момент затяжки 20 Nm.**

#### <span id="page-9-3"></span>**5.5 Датчики для присоединения к процессу через зажимное кольцо**

Датчики в исполнении TA22xx можно установить в трубе или в резервуаре непосредственно в контакте со средой с помощью адаптера с зажимным кольцом.

Примеры установки:

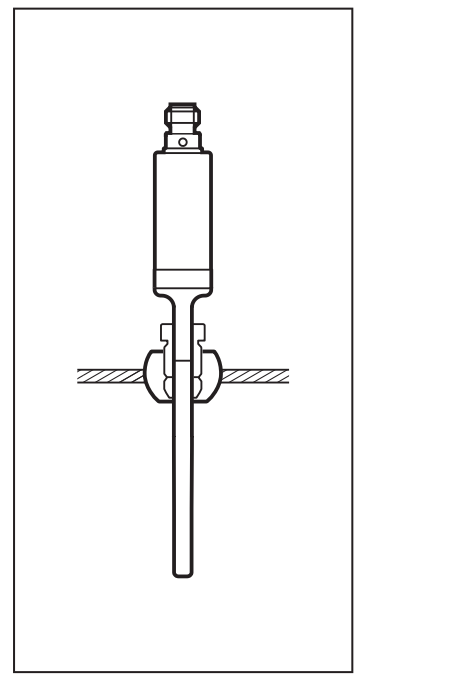

Рис. 4: Непосредственная установка(напр. с адаптером E30407)

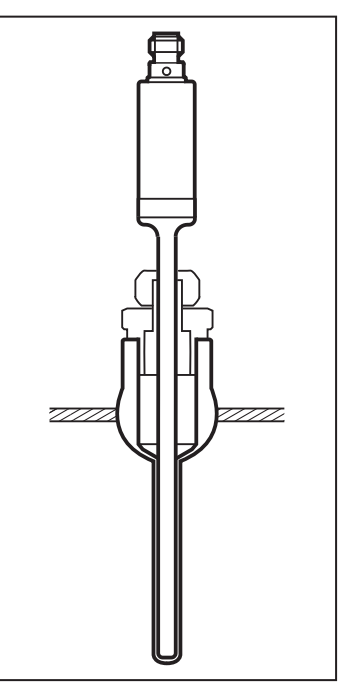

Рис. 5: Установка с защитной трубкой(напр. с адаптером E37421)

### <span id="page-10-0"></span>**5.6 Датчики для адаптации к процессу с помощью адаптеров с нулевой пропускной способностью**

Датчики TA16xx можно установить в трубу или в резервуар через адаптеры с нулевой пропускной способностью.

Узел адаптера с нулевой пропускной способностью обеспечивает установку без мертвых зон, простую очистку и подходит для использования в гигиенических зонах.

 $\boxed{ \ }$ 

#### <span id="page-11-0"></span>**6 Электрическое подключение**

К работам по установке и вводу в эксплуатацию допускаются только квалифицированные специалисты - электрики.

Соблюдайте все государственные и международные нормы по установке электротехнического оборудования.

Напряжение питания соответствует стандартам EN 50178, SELV, PELV.

• Отключите электропитание.

u Подключите прибор согласно данной схеме:

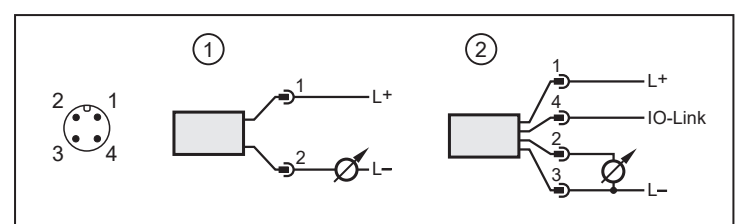

Рис. 6: Cхема подключения

Подключение по 2-х проводной схеме (1)

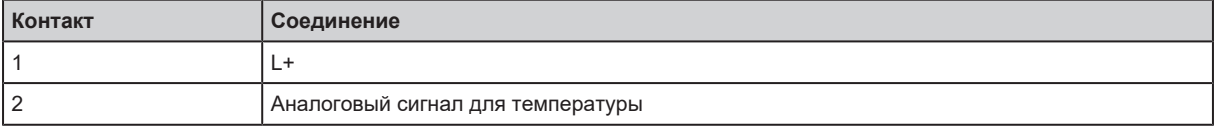

Подключение по 4-х проводной схеме (2)

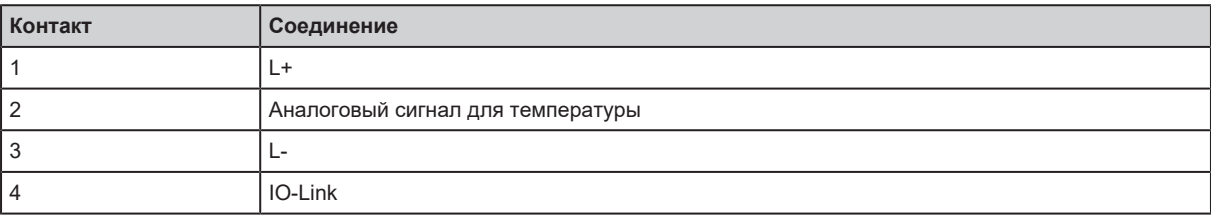

# <span id="page-12-0"></span>**7 Настройка параметров**

При использовании инструмента настройки параметров с поддержкой IO-Link доступны следующие параметры:

- Просмотр текущих значений параметров.
- Считывание, изменение и сохранение текущих настроек параметров и передача их в другие устройства того же типа.
- Подключите прибор через интерфейс IO-Link к ПК или ПЛК с помощью соответствующего программного обеспечения для параметризации.

<span id="page-12-1"></span>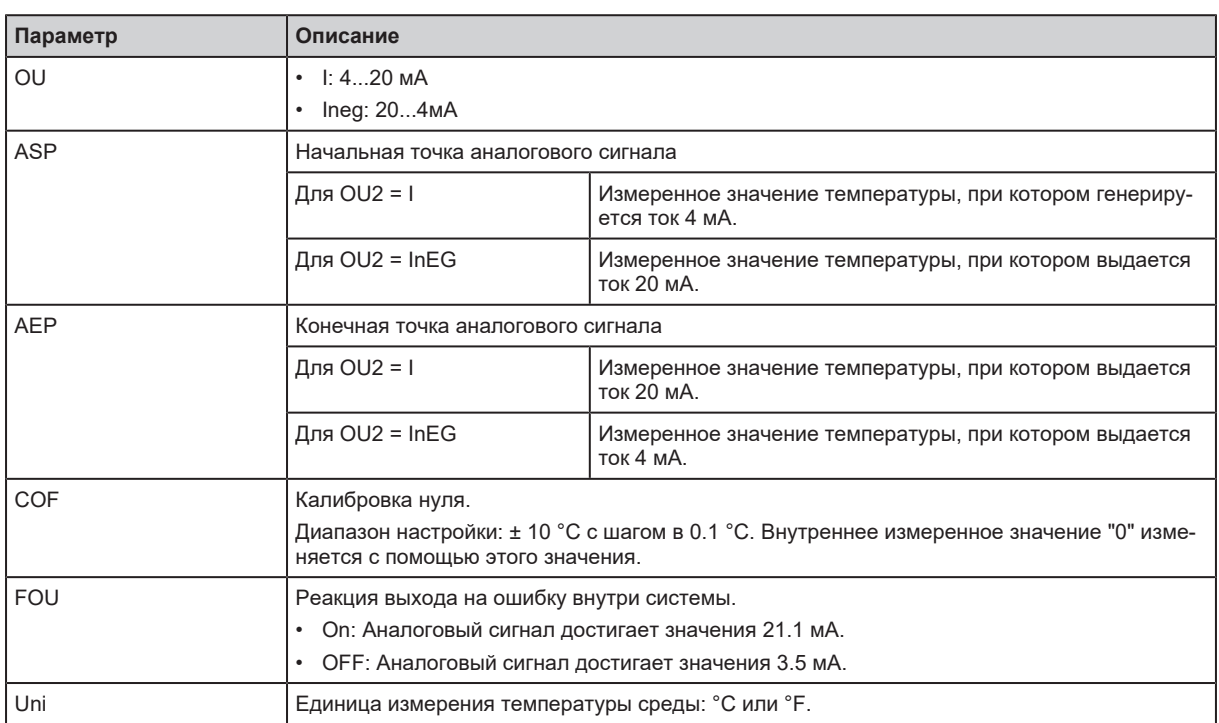

### **7.1 Настраиваемые параметры**

## **8 Эксплуатация**

После подачи питающего напряжения прибор находится в рабочем режиме.

# **9 Техническое обслуживание, ремонт и утилизация**

В процессе эксплуатации прибор не нуждается в техническом обслуживании.

Ремонт прибора может производить только изготовитель.

u По окончании срока службы прибор следует утилизировать в соответствии с нормами и требованиями действующего законодательства.

# **10 Заводская настройка**

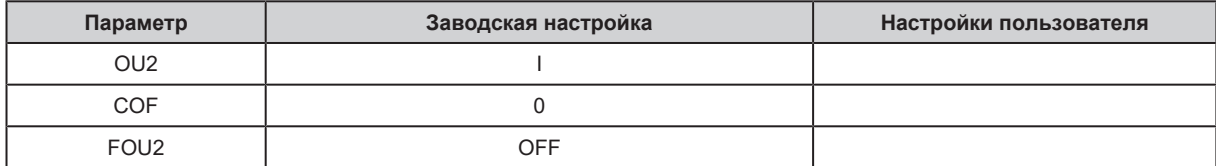

#### **ООО "РусАвтоматизация"**